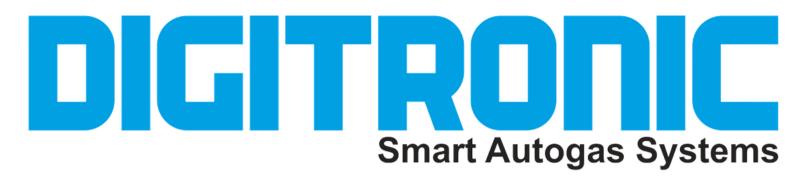

SOFTWARE 06.10.00.04 VERSION

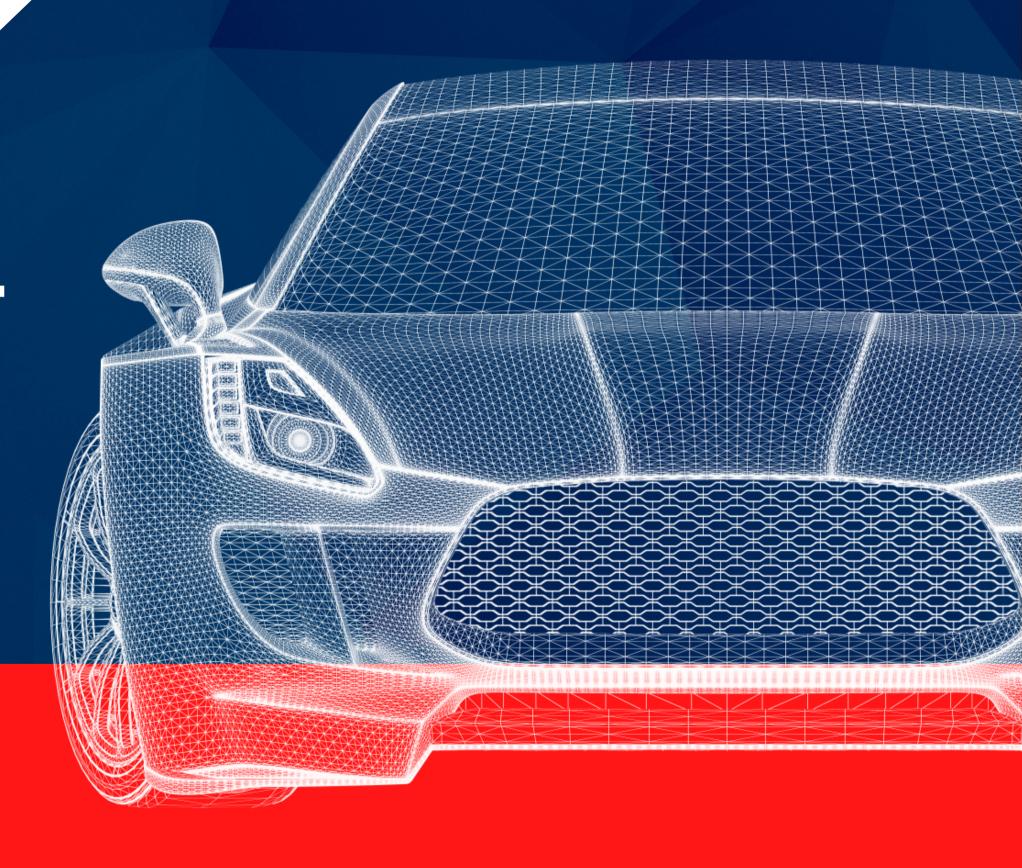

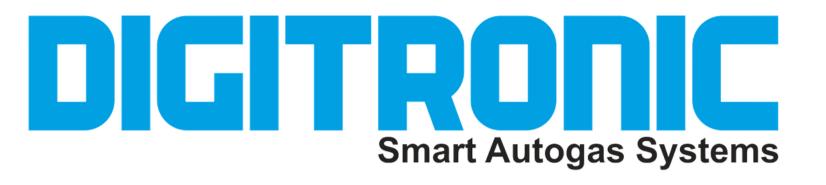

The changes introduced in the software version 06.10.00.04 are the follows-

- On the CHANGE-OVER page, in TYPE OF CHANGE-OVER, the START ON GAS and MONOFUEL options have been introduced.
- On SERVICE page the option STOP EDIT CONFIGURATION has been introduced.
- Introduced the new firmwares that manage the new functions included in the software, the firmwares are loaded during the software installation and are as follows:
- MP48 2001MP\_ # 01149
- MP480BD 2001MP0BD\_ # 00983
- MP32 MP32\_ # 00570
- 2568D 2568D\_ # 01345
- MP6C MP6C\_ # 01340

It is necessary to update the control units with these FW if you want to make all the changes made functional.

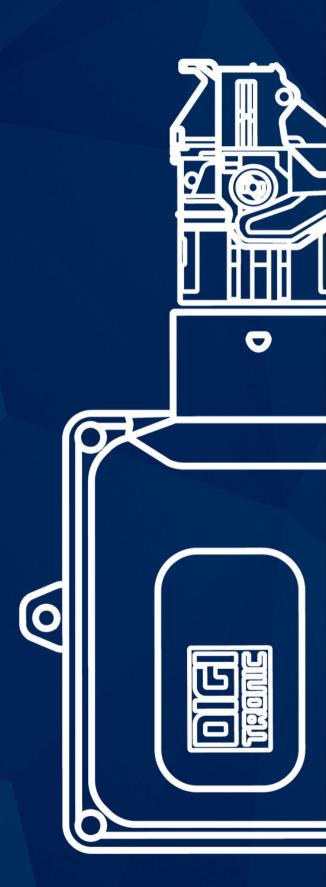

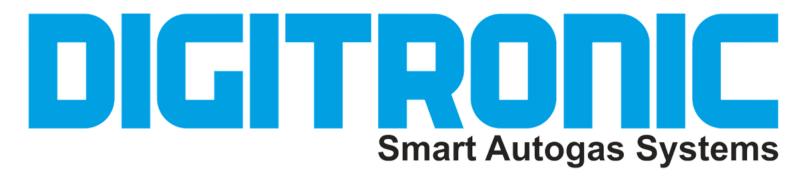

## **TYPE OF CHANGE-OVER**

In CHANGE-OVER page as TYPE OF CHANGE-OVER it been introduced the possibility to select two new options-

- START ON GAS: selecting this option the control unit starts directly on gas but everything else remains unchanged, so once the engine is started the control unit functions do not change compared to when is select the change-over in acceleration or deceleration. Obviously when this option is selected, all the parameters that determine the transition to gas disappear, such as the temperature for the change-over or the rpm threshold for the change-over.
- MONOFUEL: selecting this option, the control unit will operate like in Monofuel mode and therefore in addition to starting with gas, ALL the petrol-related functions will be deactivated. So it will not be possible to change to petrol mode via the switch who will only function as a level indicator, moreover it will not be possible to use all the temporary petrol or petrol contributions functions and the control unit will not change back to petrol for low gas pressure

ATTENTION: in this mode the automatic contributions at high revolutions are not given if the petrol injection time reaches the cycle time, in this condition the gas injector will remains constantly open and it will be not possible to control the carburation with the risk of damaging the engine. It is therefore important to check that this condition is not reached at high revolutions using a correct gas injector nozzle

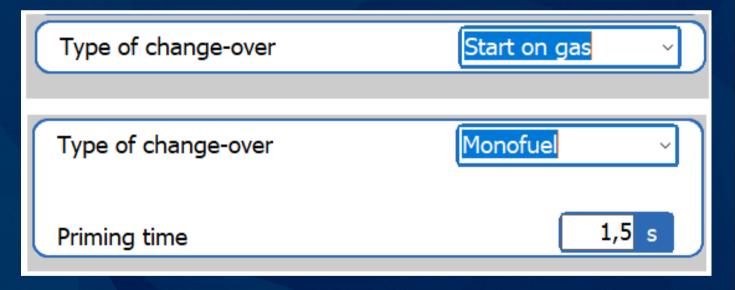

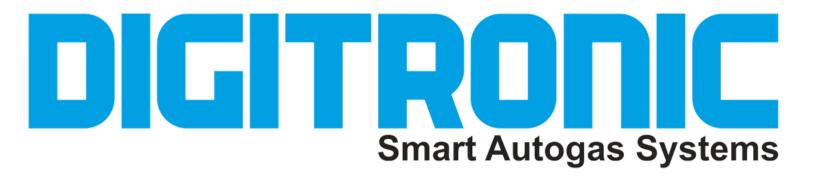

## SERVICE

When you connect to a ECU unit with the latest firmware version loaded, the SERVICE icon appears. Clicking on the icon opens the SERVICE page. At the bottom of this page the new STOP EDIT CONFIGURATION option has been inserted. By enabling this option, when you exit the SERVICE window, all the buttons of the MAIN MENU are inhibited except that DISPLAY and DIAGNOSIS. In this way it will not be possible to make any changes to the configuration loaded in the control unit, will be only possible to view the operating parameters and enter to diagnosis page. To re-enable the other items of the MAIN MENU it will be necessary to disable the STOP EDIT CONFIGURATION option. If in addition to this option, ENABLE PIN DATA PROTECTION WITH PIN is enabled, access to the SERVICE window will require the protection pin.

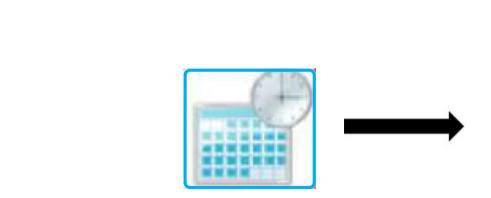

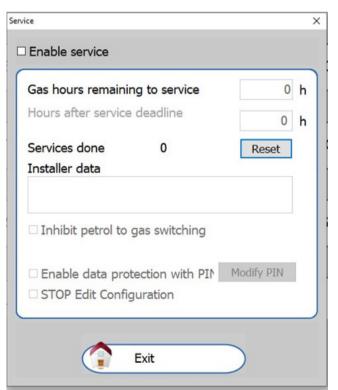

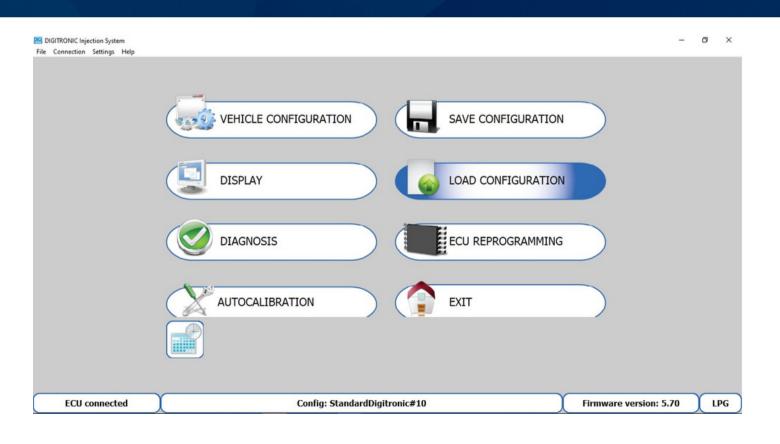